# **LMX2531-xxxx Evaluation Board**

# **User's Guide**

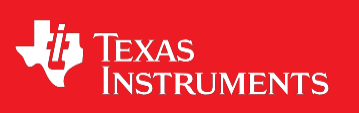

November 2013

SNAU077A

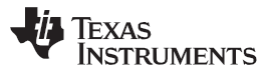

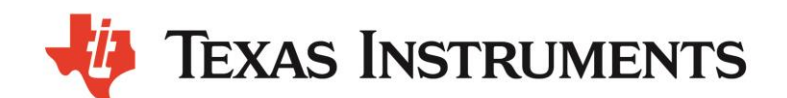

## **LMX2531-xxxx**

High Performance Frequency Synthesizer System with Integrated VCO Evaluation Board Operating Instructions

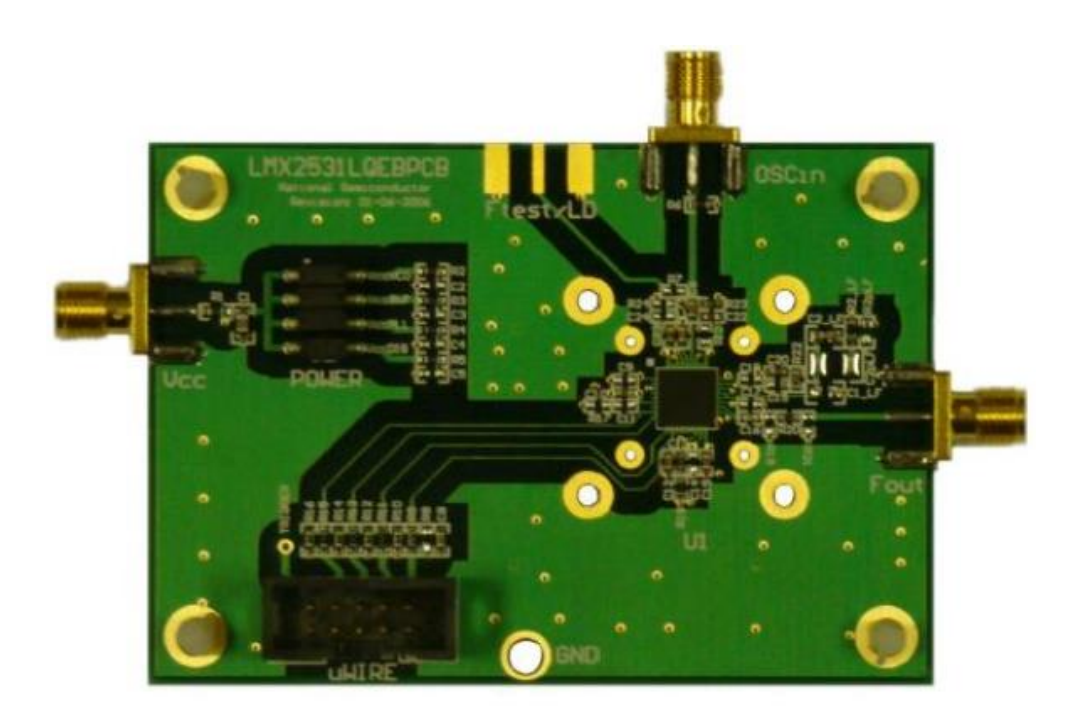

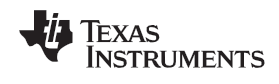

### **TABLE OF CONTENTS**

<span id="page-2-0"></span>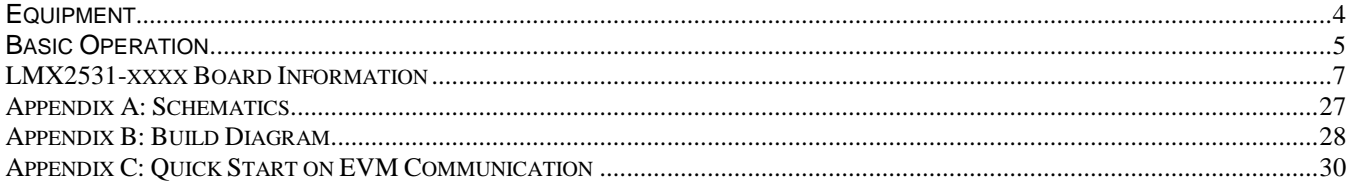

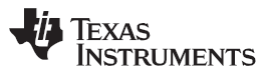

### **Equipment**

#### Power Supply

The Power Supply should be a low noise power supply. An Agilent 6623A Triple power supply with LC filters on the output to reduce noise was used in creating these evaluation board instructions.

#### Signal Generator

The Signal Generator should be capable of frequencies and power level required for the part. A Rohde & Schwarz SML03 was used in creating these evaluation board instructions.

#### Phase Noise / Spectrum Analyzer

For measuring phase noise an Agilent E5052A is recommended. An Agilent E4445A PSA Spectrum Analyzer with the Phase Noise option is also usable although the architecture of the E5052A is superior for phase noise measurements. At frequencies less than 100 MHz the local oscillator noise of the PSA is too high and measurements will be of the local oscillator, not the device under test.

#### **Oscilloscope**

The oscilloscope and probes should be capable of measuring the output frequencies of interest when evaluating this board. The Agilent Infiniium DSO81204A was used in creating these evaluation board instructions.

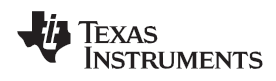

### **Basic Operation**

- <span id="page-4-0"></span>1. Connect the **signal generator output** to the **OSCin** input of the board. For this example we use a 10 MHz sin signal at +5dBm power level.
- 2. Connect a low noise **3.3 V** power supply to the **Vcc** connector located at the top left of the board.
- 3. Please see **Appendix D** for quick start on interfacing the board. Connect PC to the **uWire** header.

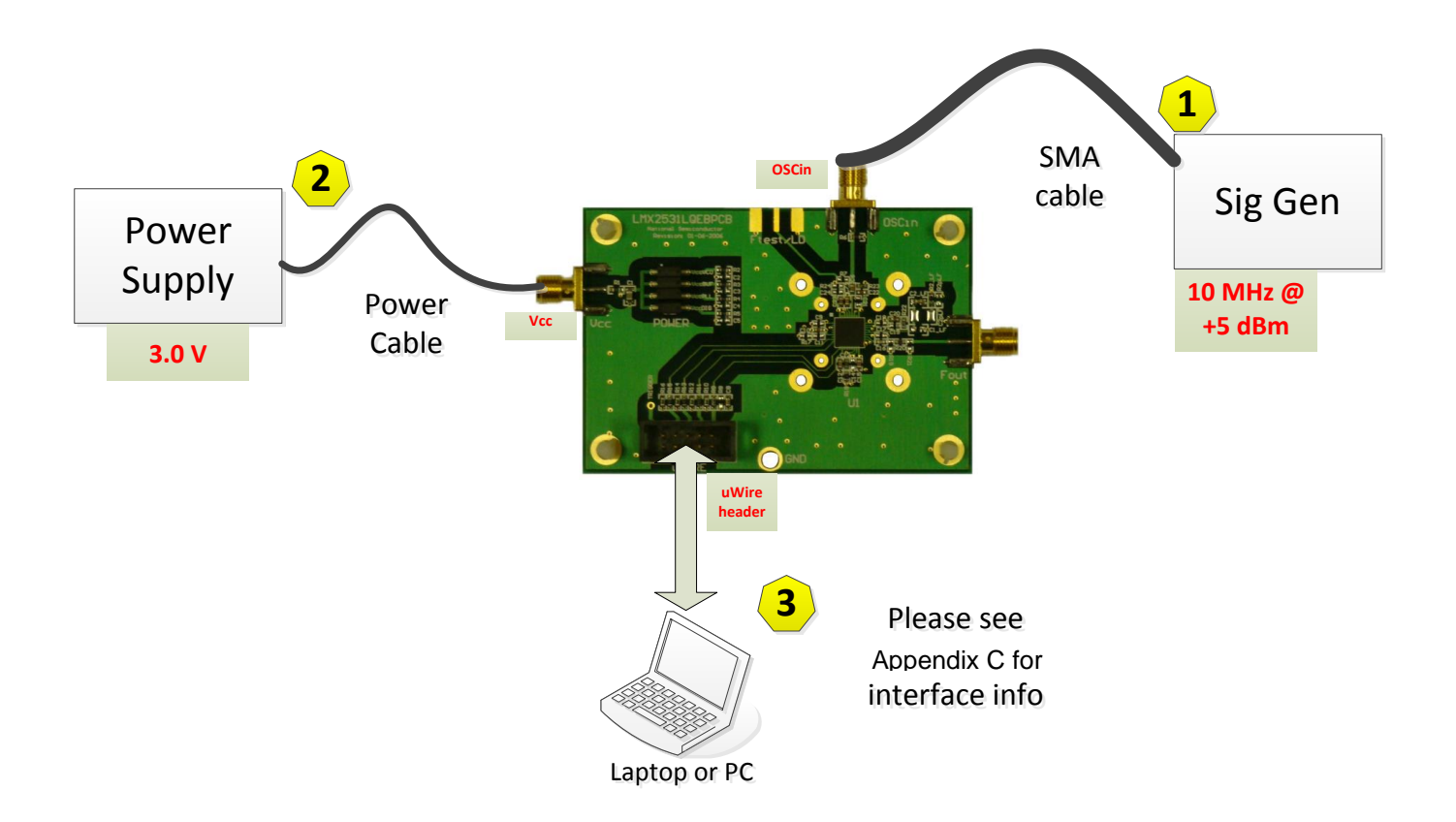

- 4. Start CodeLoader4.exe.
- 5. Select USB or LPT Communication Mode on the Port Setup tab as appropriate.

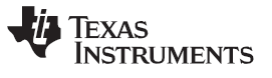

6. Click "Select Device"  $\rightarrow$  "PLL-VCO"  $\rightarrow$  LMX2531xxxx depending on which chip is on your board.

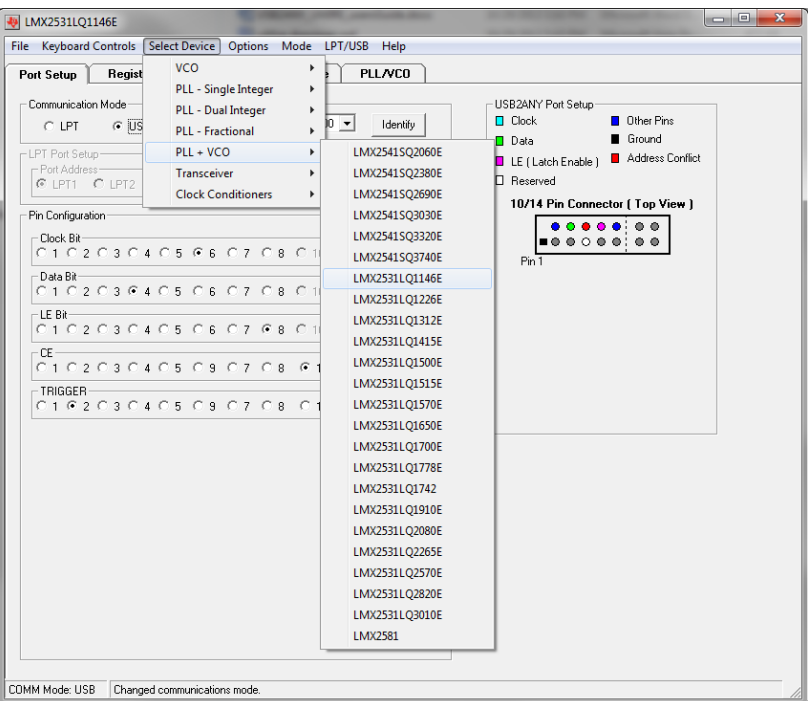

7. Check your window with "PLL/VCO" Tab screenshot, 10 MHz input, but with VCO output will be different depending on which LMX2531xxxx you selected

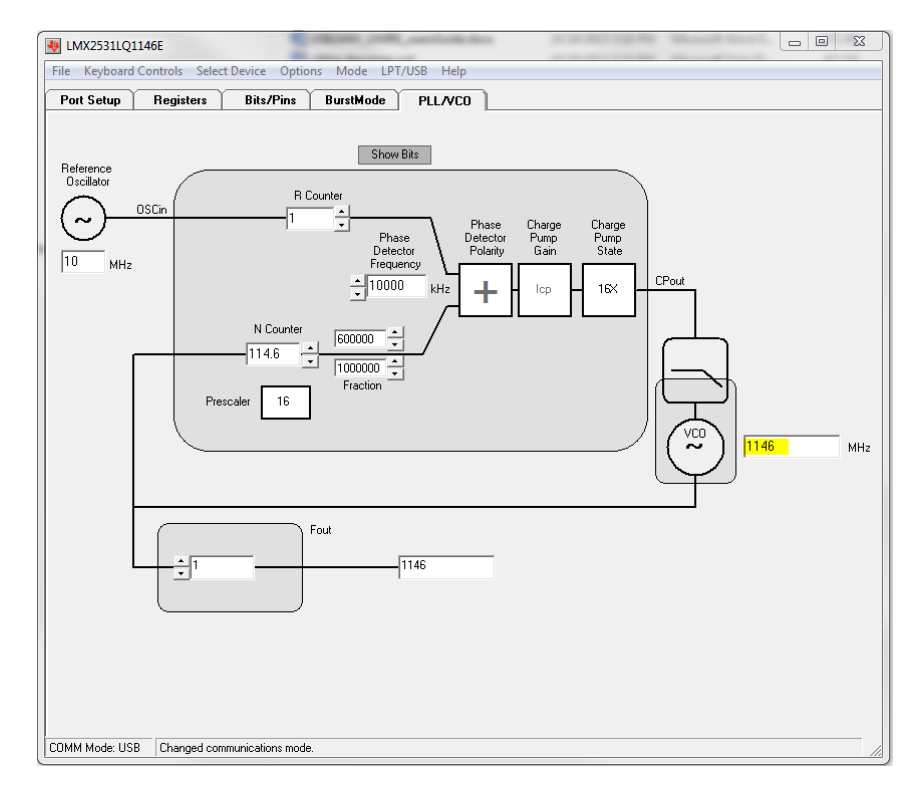

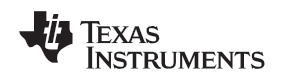

<span id="page-6-0"></span>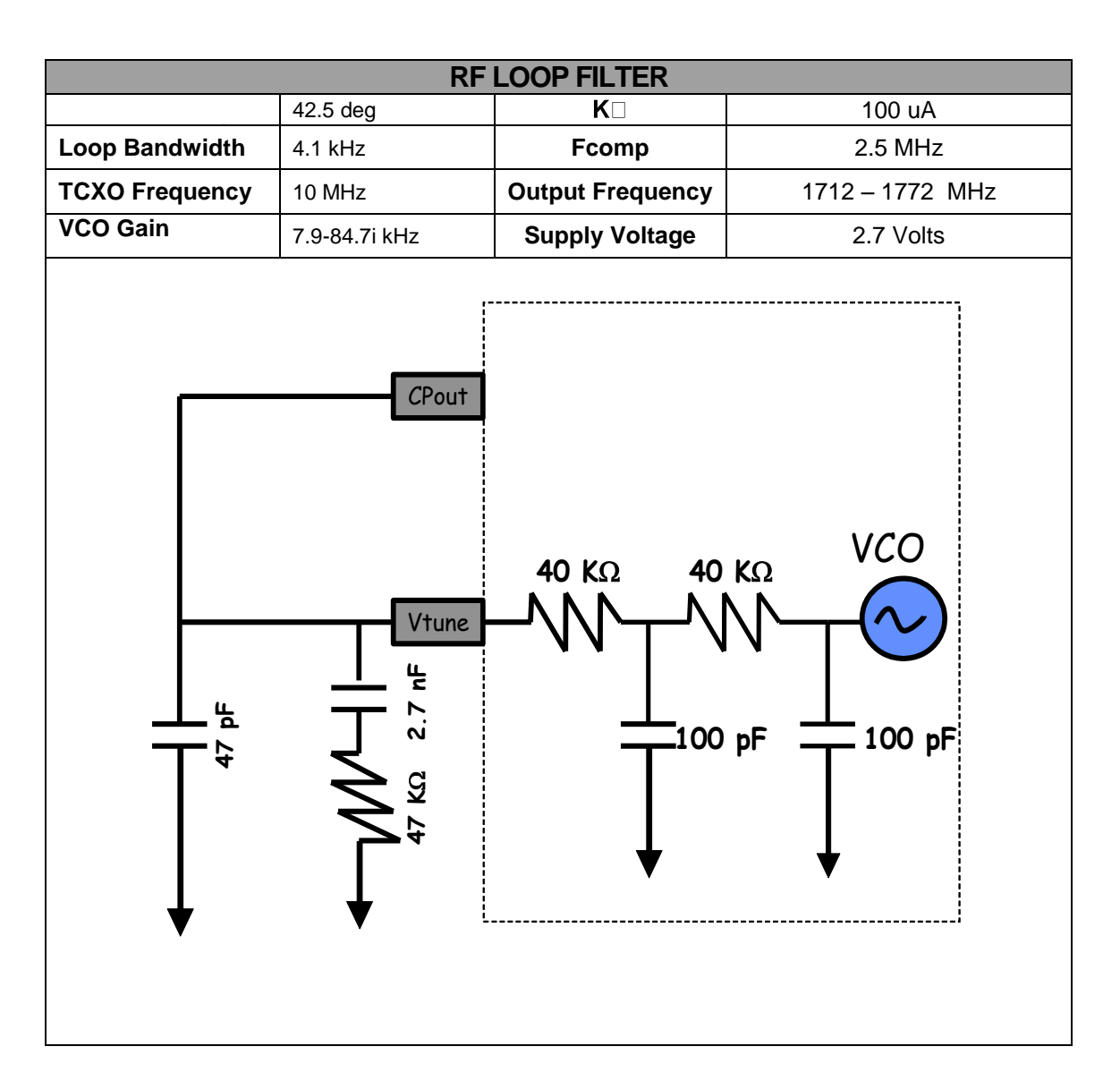

### **LMX2531-xxxx Board Information**

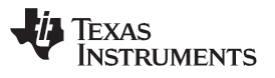

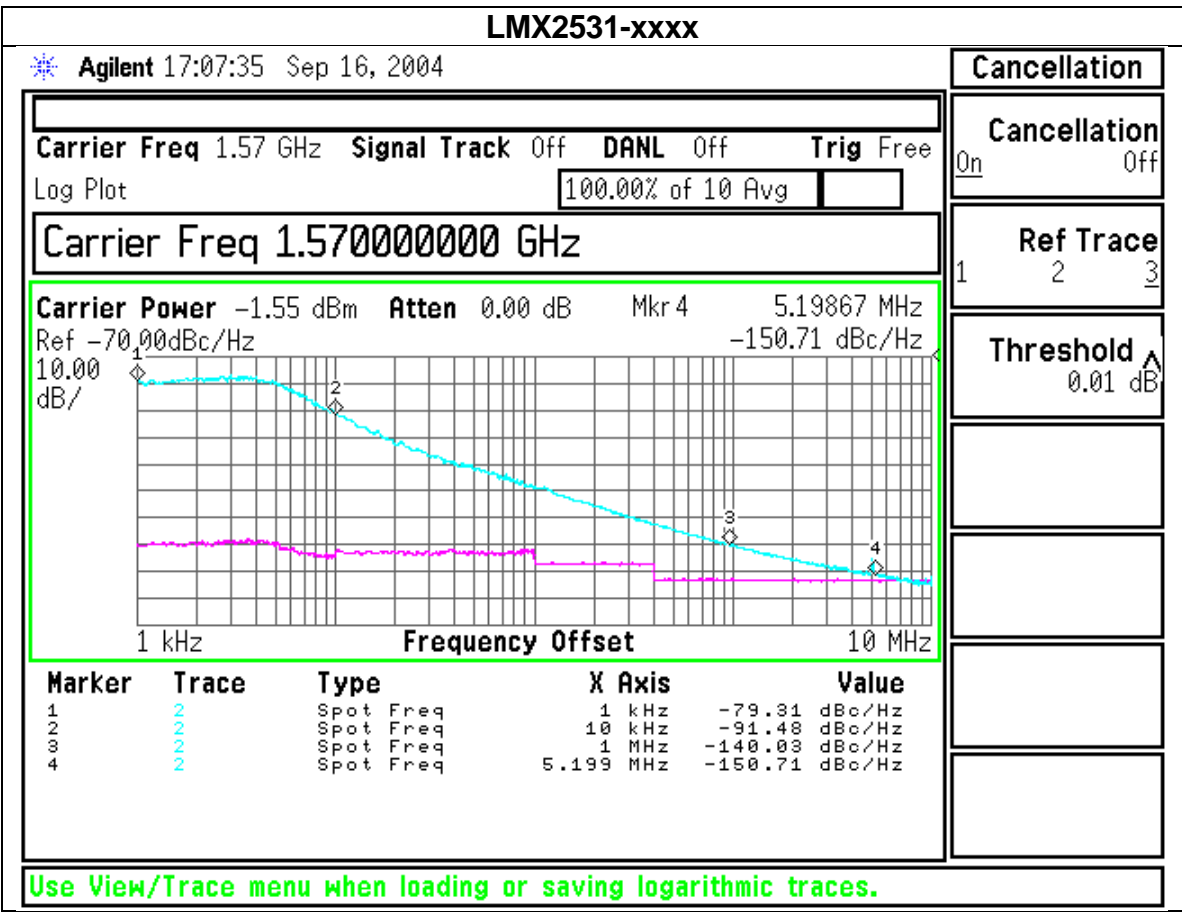

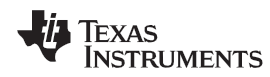

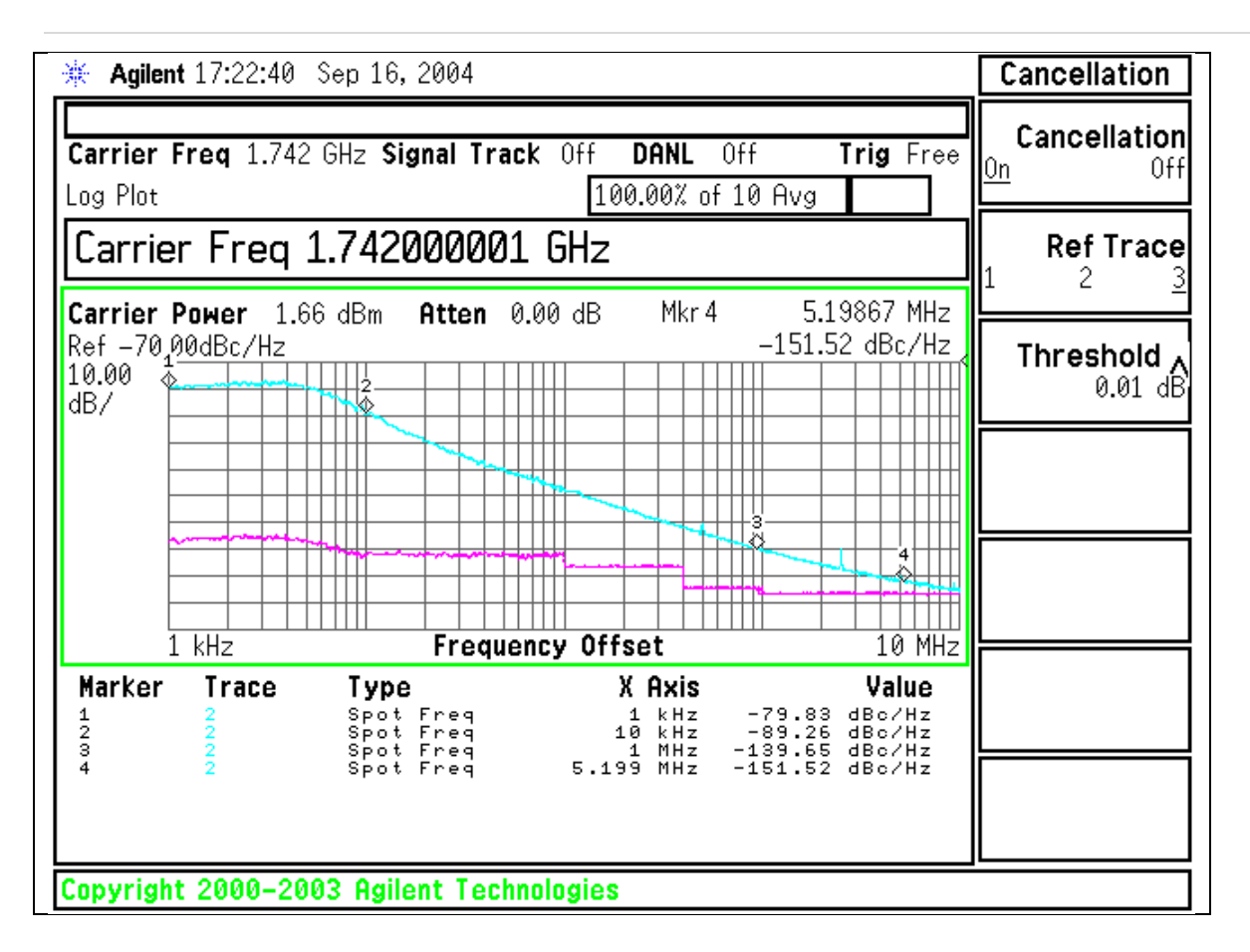

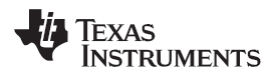

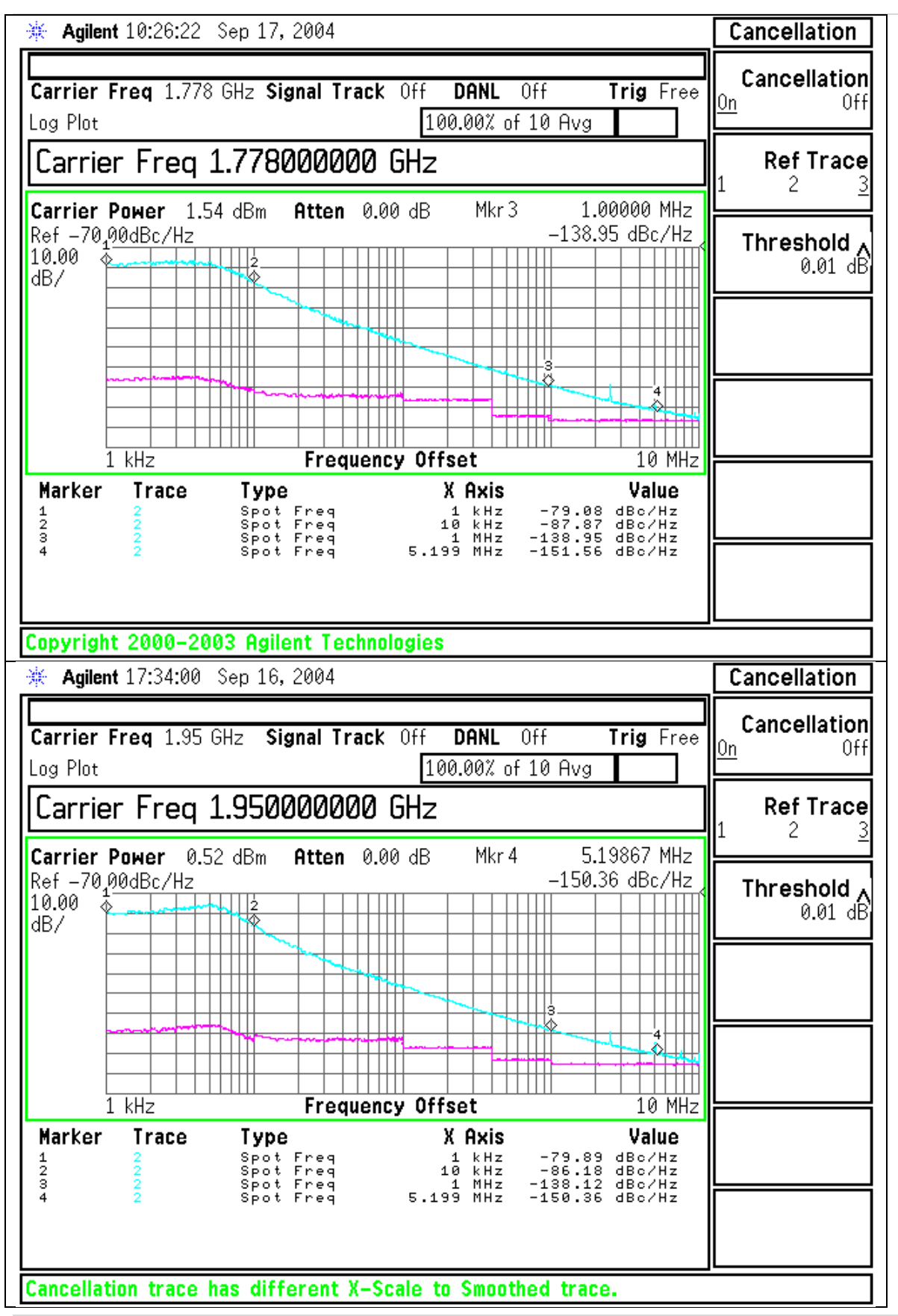

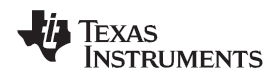

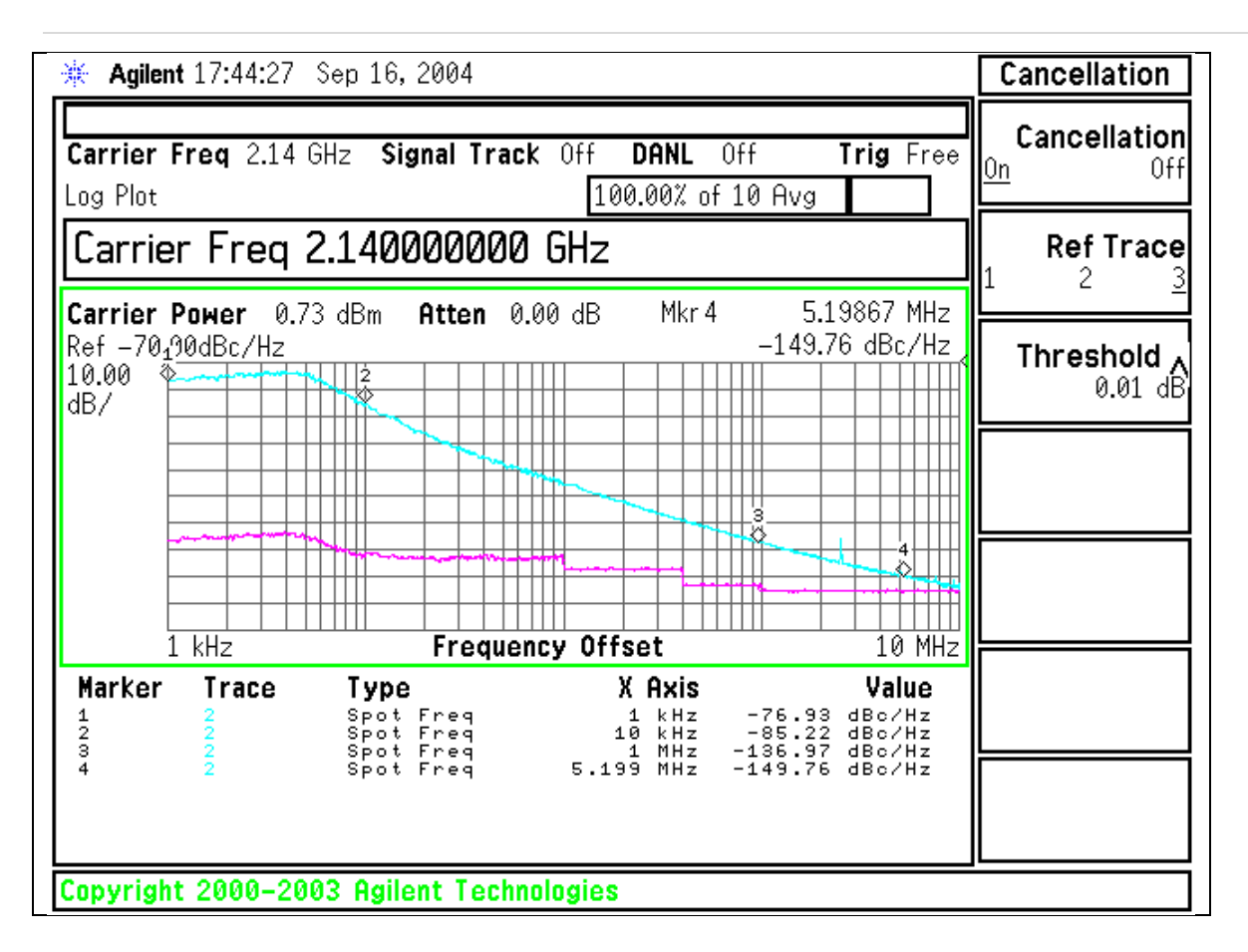

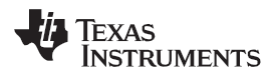

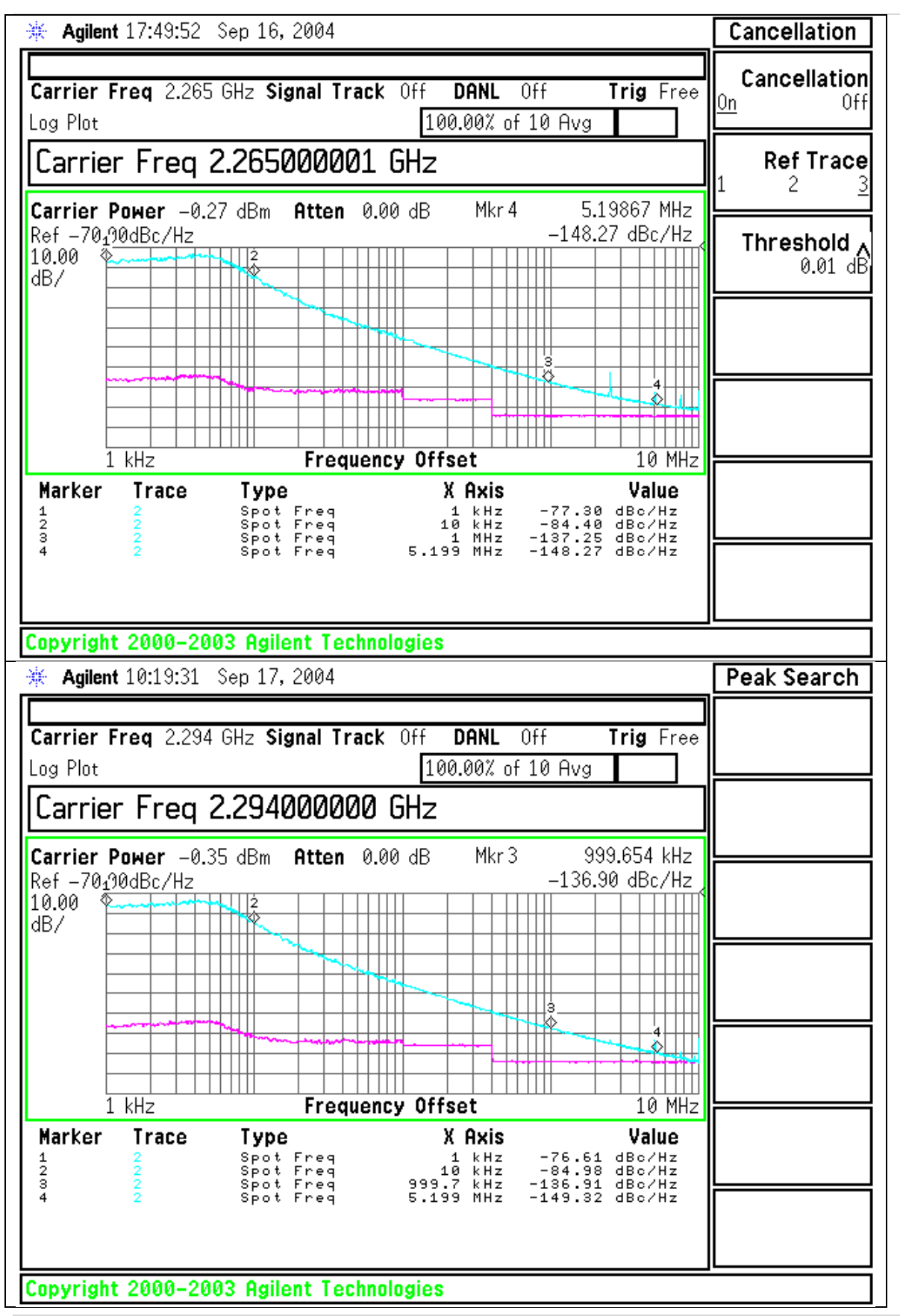

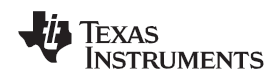

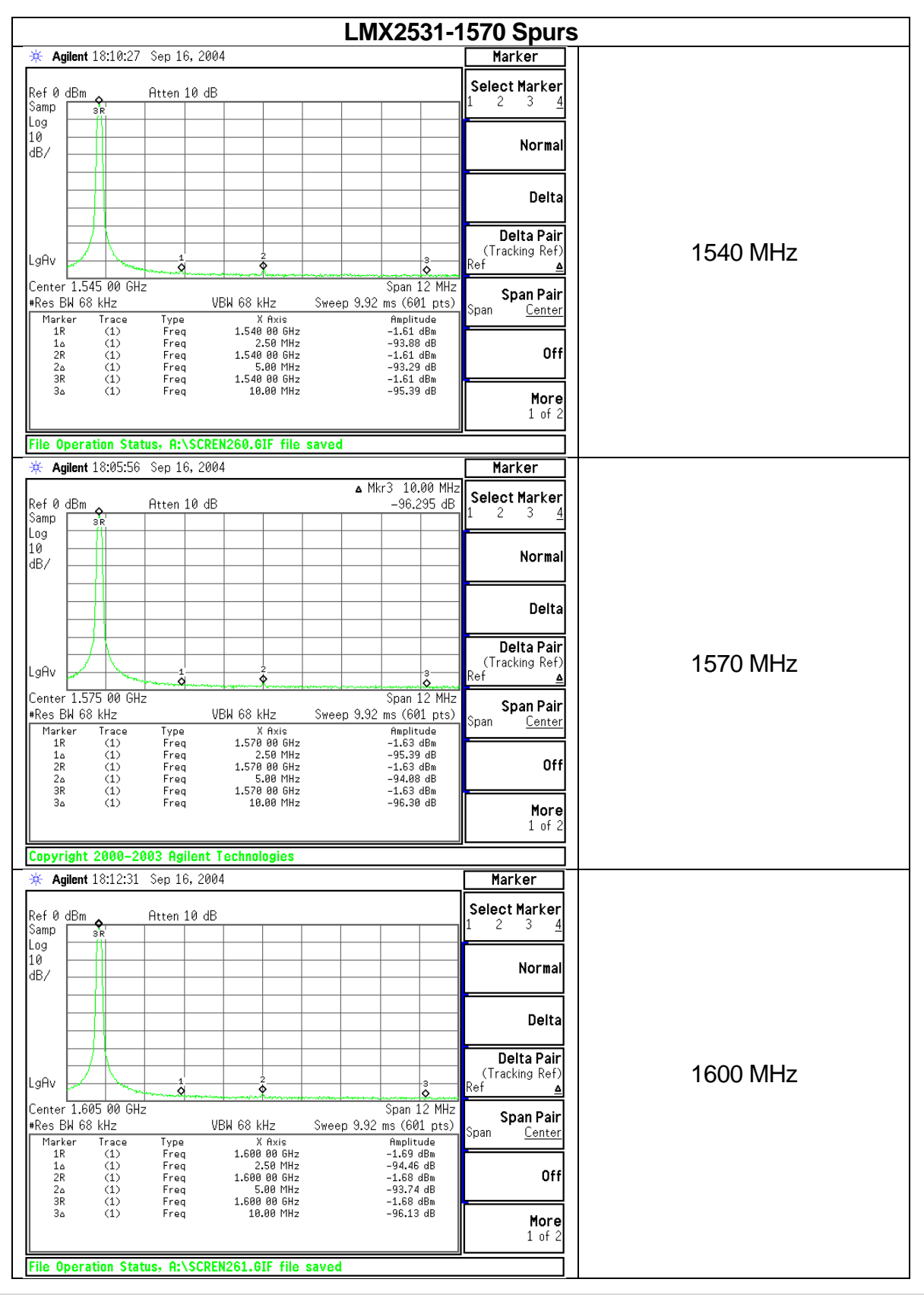

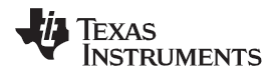

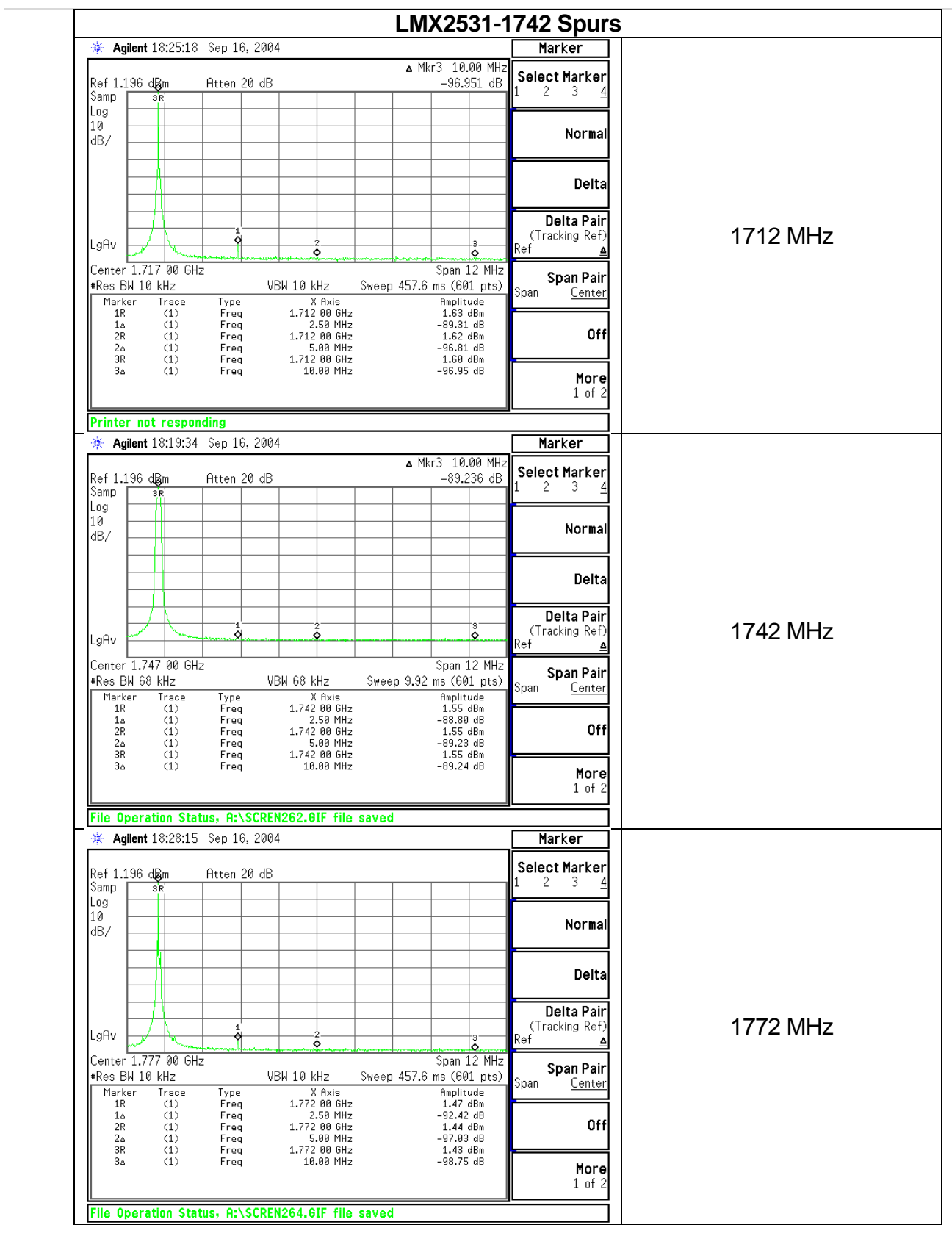

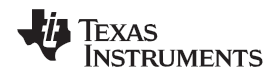

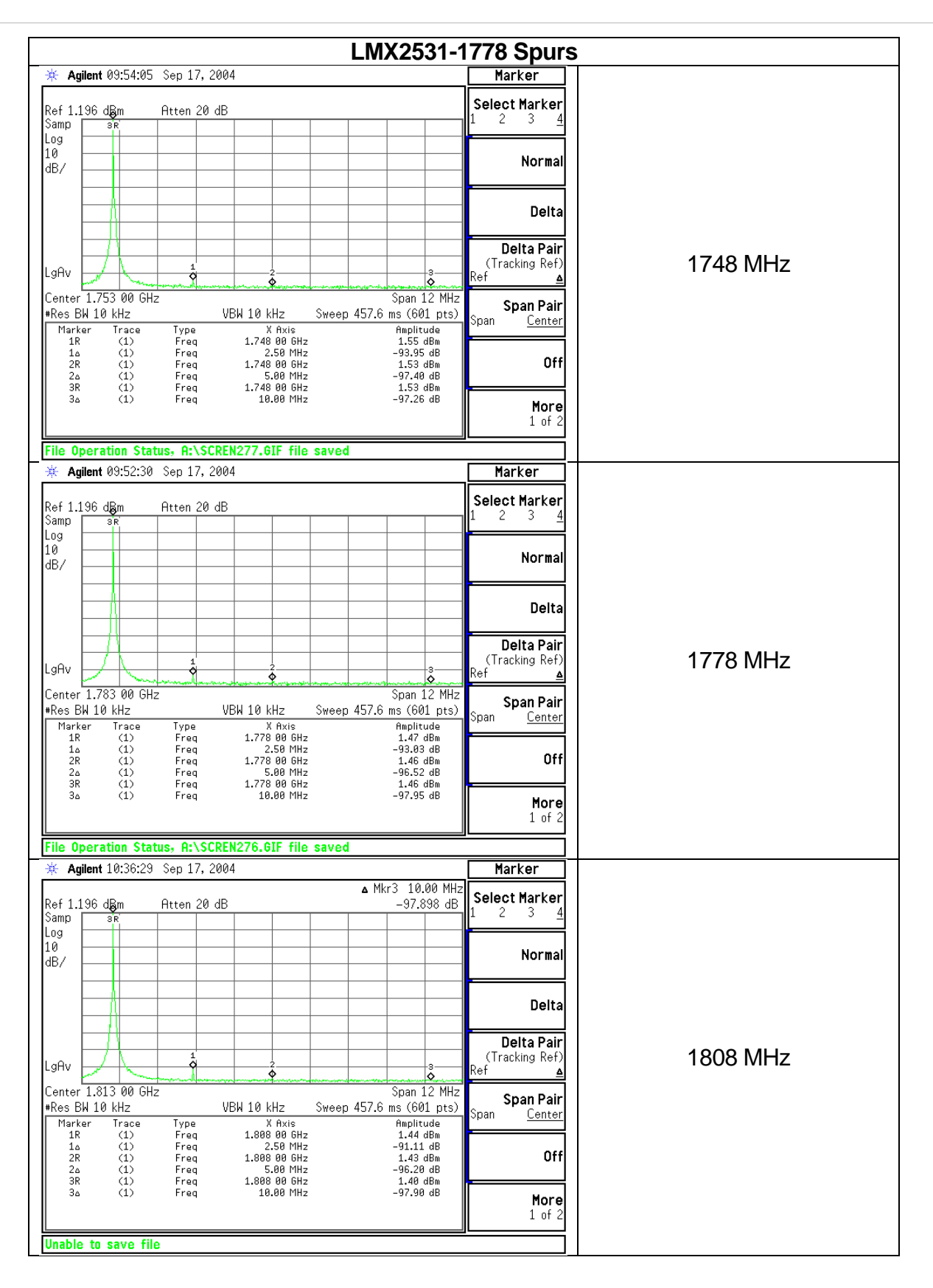

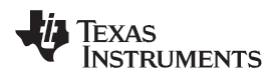

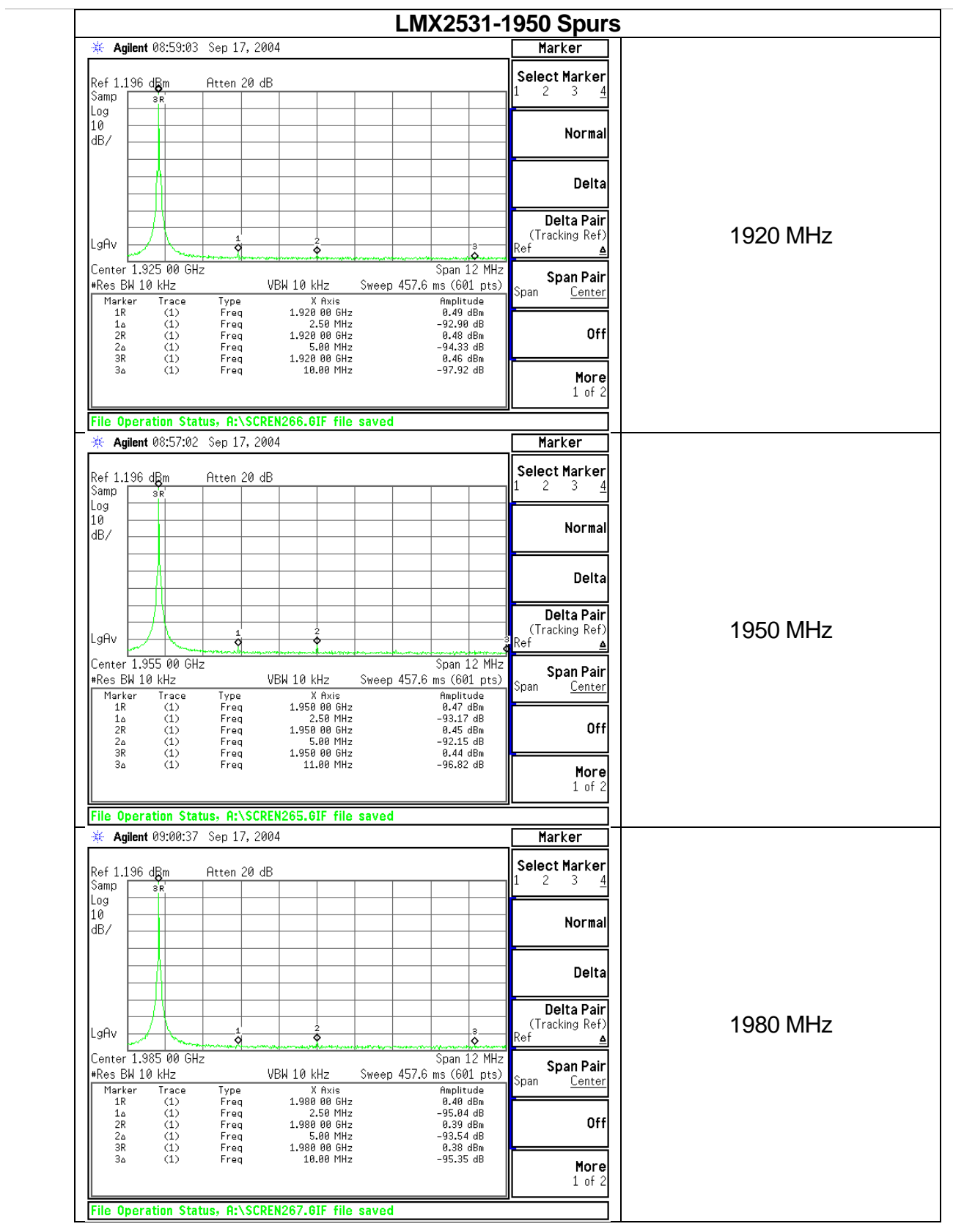

**LMX2531-2140 Spurs** ※ Agilent 09:07:37 Sep 17, 2004 ▲ Mkr3 10.00 MHz Select Marker Ref 1.196 dBm Atten 20 dB -96.496 dB  $\overline{c}$ Samp lLog  $10$ Normal dB/ Delta Delta Pair 2110 MHz (Tracking Ref) LgAv Center 2.115 00 GHz Span 12 MHz Span Pair \*Res BW 10 kHz VBW 10 kHz Sweep 457.6 ms (601 pts) Span Center ms (001 M<br>
Amplitude<br>
0.74 dBm<br>
-89.38 dB<br>
0.73 dBm<br>
-95.74 dB<br>
0.70 dBm<br>
-96.50 dB  $\frac{\mathsf{Marker}}{1\mathsf{R}}$ Type<br>Freq<br>Freq<br>Freq<br>Freq<br>Freq X Axis<br>2.110 80 6Hz<br>2.50 MHz<br>2.110 80 6Hz Trace  $(1)$ <br> $(1)$ <br> $(1)$ <br> $(1)$ <br> $(1)$  $1a$ <br> $2R$ <br> $2a$ <br> $3R$ <br> $3a$ Off 5.00 MHz<br>5.00 MHz<br>2.110 00 GHz Freq 10.00 MHz More  $1 of 2$ File Operation Status, A:\SCREN270.GIF file saved Agilent 09:05:10 Sep 17, 2004 Marker 霏 A Mkr3 10.00 MHz Select Marker  $-96.625 dB$ Ref 1.196 dBm Atten 20 dB  $\overline{c}$  $\overline{\phantom{a}}$ Samp Log 10 Normal lãB∠ Delta Delta Pair 2140 MHz (Tracking Ref) LgAv Span 12 MHz Center 2.145 00 GHZ Span Pair \*Res BW 10 kHz VBW 10 kHz Sweep 457.6 ms (601 pts) Span Center Amplitude<br>
0.66 dBm<br>
-89.37 dB<br>
0.60 dBm<br>
-95.60 dB Type<br>Freq<br>Freq<br>Freq  $X$  Axis<br>2.140 00 GHz Marker Trace  $1R$  $(1)$ <br> $(1)$ <br> $(1)$ <br> $(1)$ <br> $(1)$ <br> $(1)$ 2.50 MHz<br>2.140 00 GHz  $1a$ <br> $2R$ <br> $2a$ <br> $3R$ <br> $3a$ Off Freq 5.00 MHz<br>2.140 00 GHz Fred **B.62 dBm** Freq 18.88 MHz  $-96.62$  dB More  $1 of 2$ File Operation Status, A:\SCREN269.GIF file saved ※ Agilent 09:09:49 Sep 17, 2004 **Marker** Select Marker Ref 1.196 dgm Atten 20 dB  $\hat{ }$ -3 Samp Loa 10 Normal dB/ Delta Delta Pair (Tracking Ref) 2170 MHzLgAv Center 2.175 00 GHz Span 12 MHz Span Pair \*Res BW 10 kHz VBW 10 kHz Sweep 457.6 ms (601 pts) Span Center  $X$  Axis<br>2.178 88 GHz Amplitude<br>
0.64 dBm<br>
-85.54 dB Marker Trace Type<br>Freq<br>Freq  $1R$  $(1)$ <br> $(1)$ <br> $(1)$ <br> $(1)$ <br> $(1)$  $1a$ <br> $2R$ <br> $2a$ <br> $3R$ <br> $3a$ 2.50 MHz Off Freq<br>Freq<br>Freq 2.178 88 GHz  $-65.54$ <br>0.63 dBm<br> $-93.00$  dB<br>0.62 dBm<br> $-89.79$  dB 5.00 MHz<br>5.00 MHz<br>2.170 00 GHz Fred 10.00 MHz More  $1 of 2$ File Operation Status, A:\SCREN271.GIF file saved

**TEXAS** 

**INSTRUMENTS** 

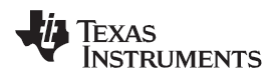

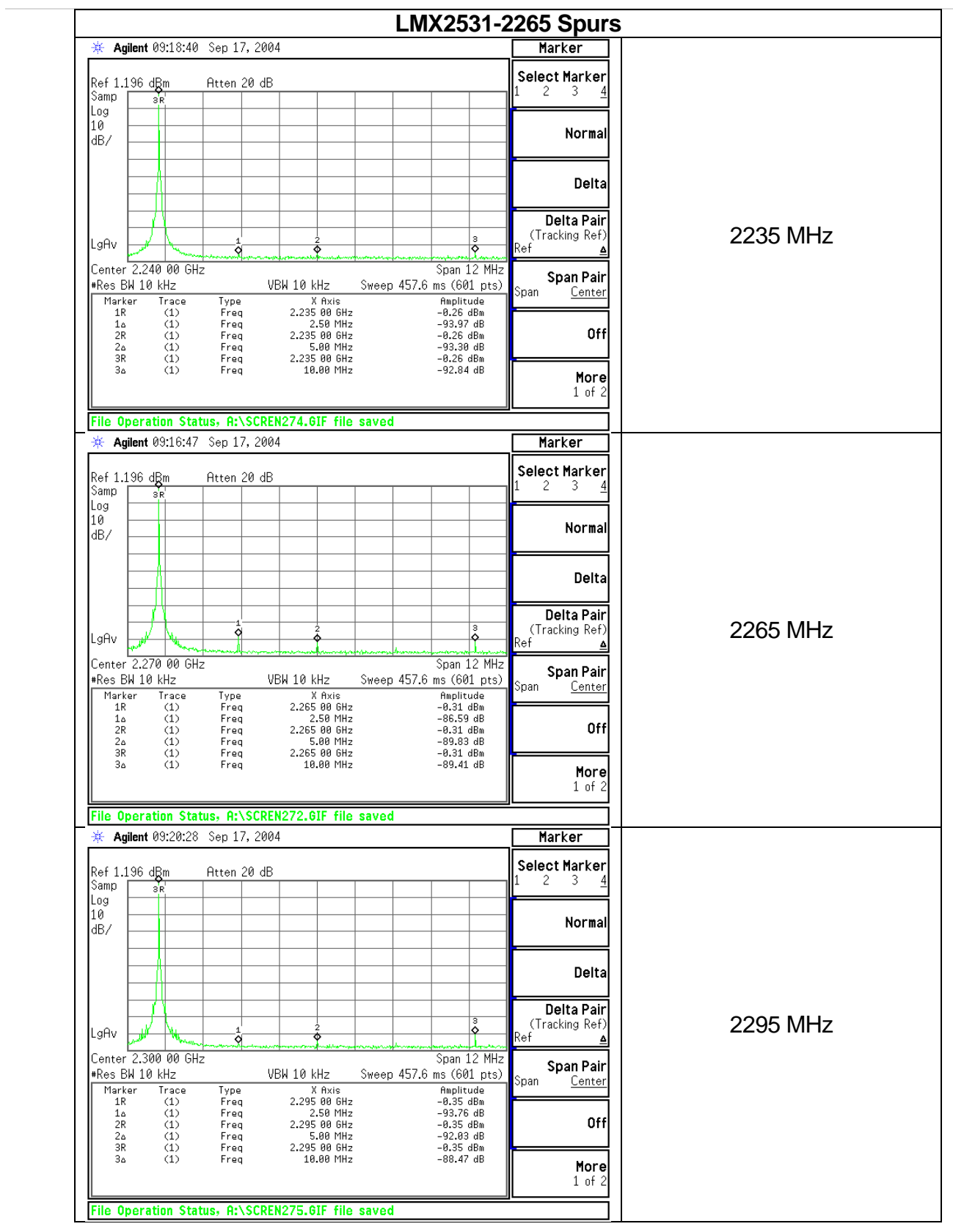

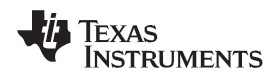

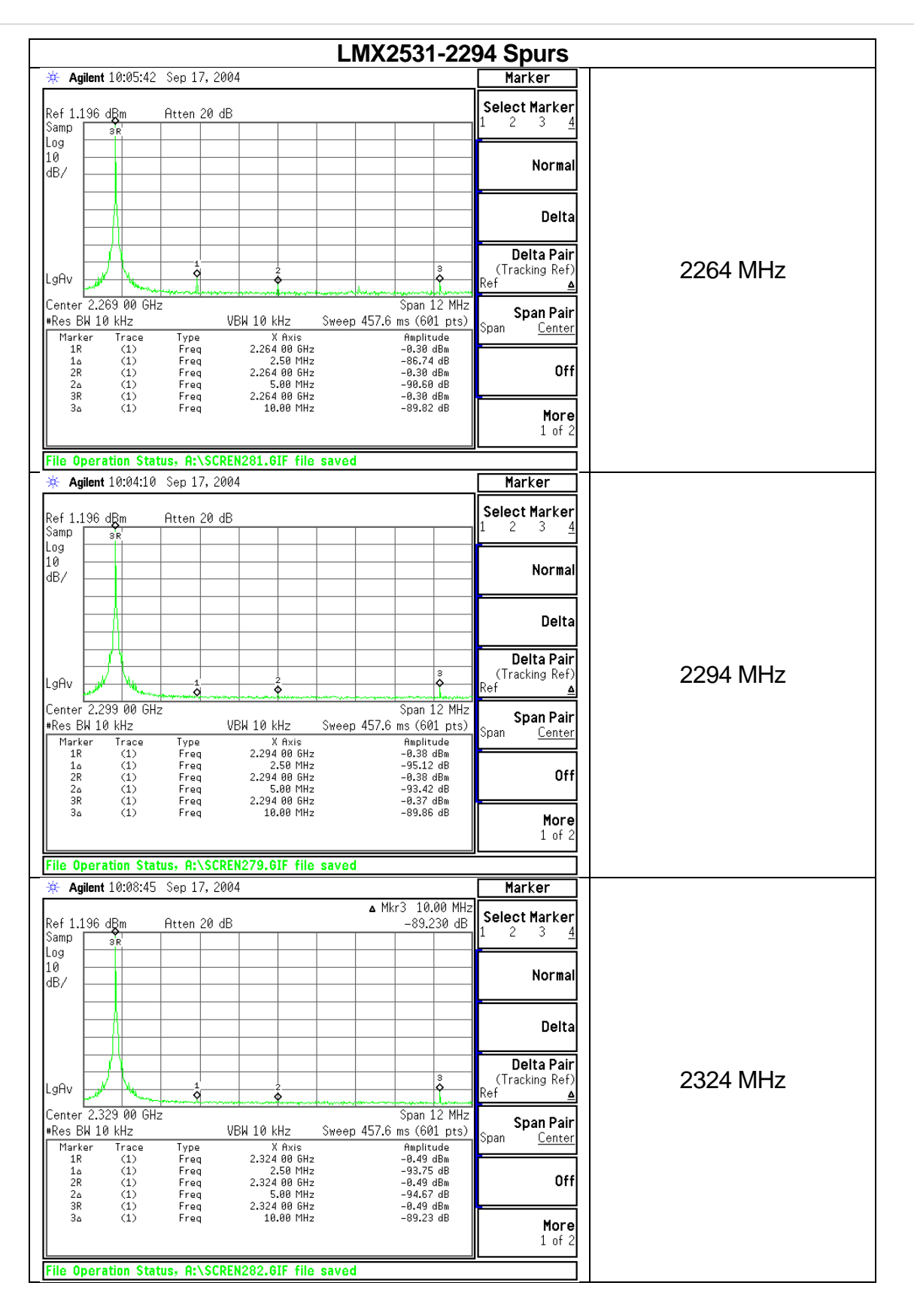

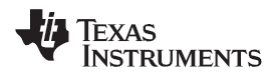

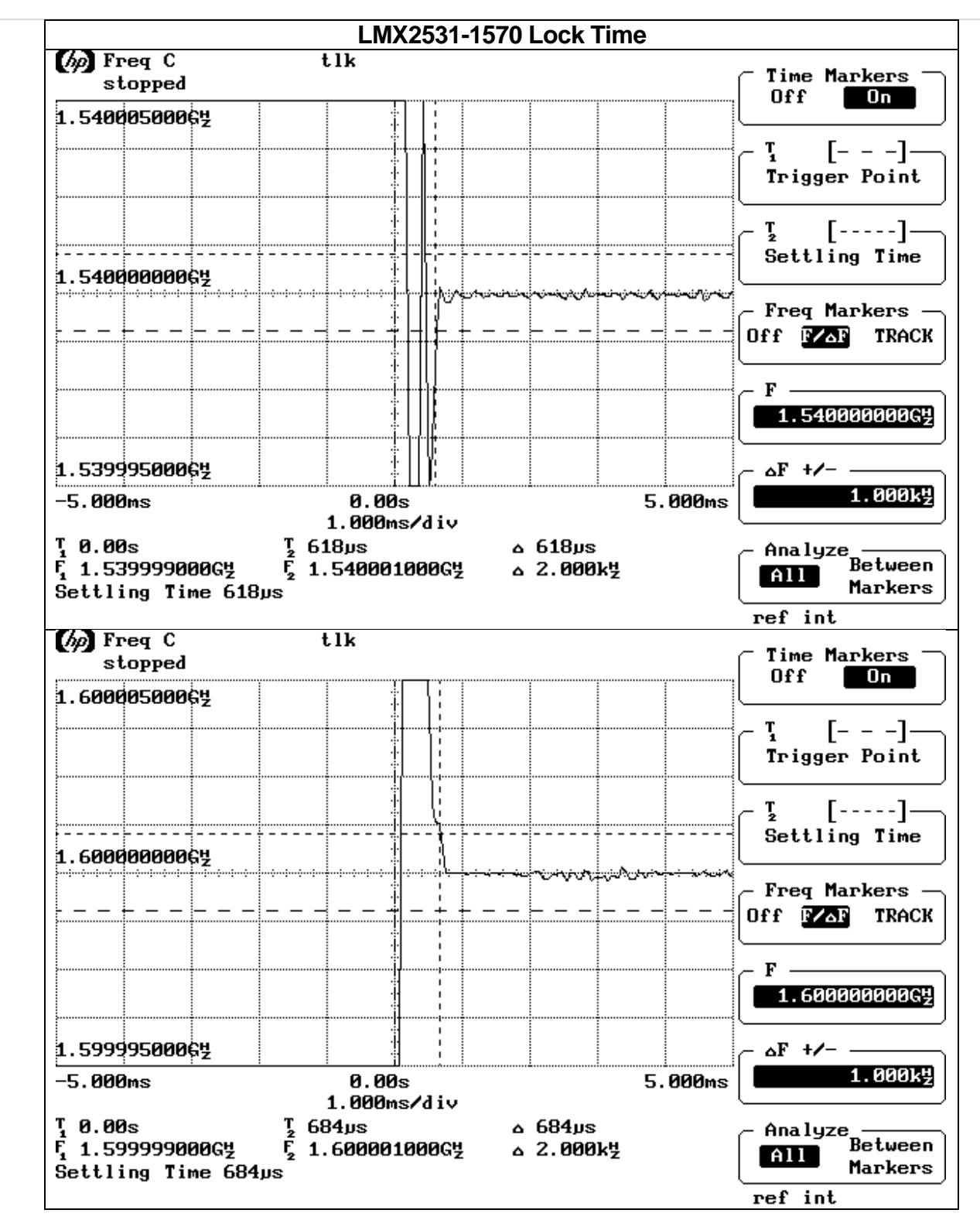

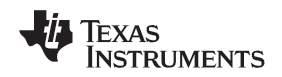

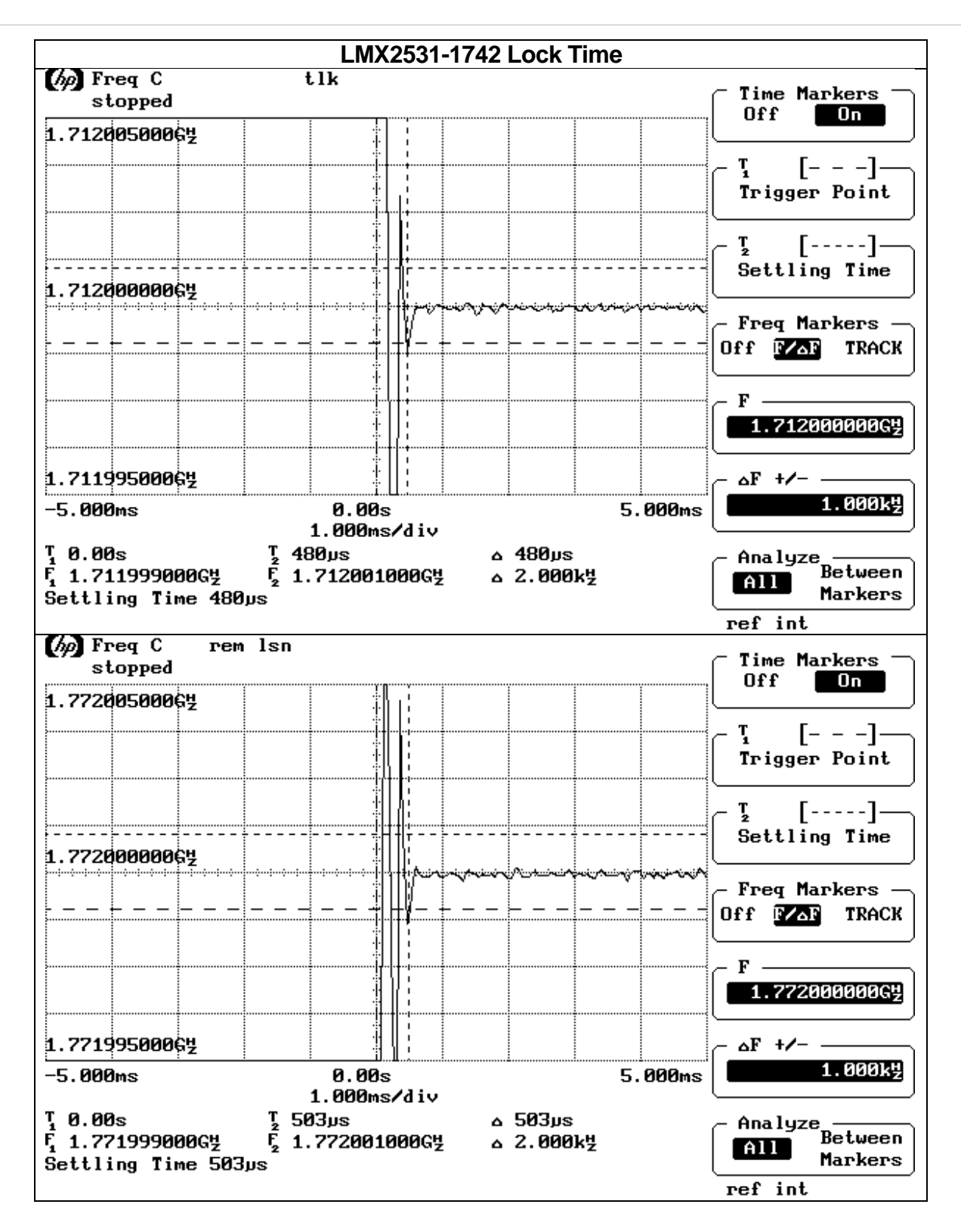

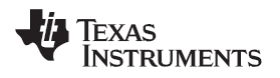

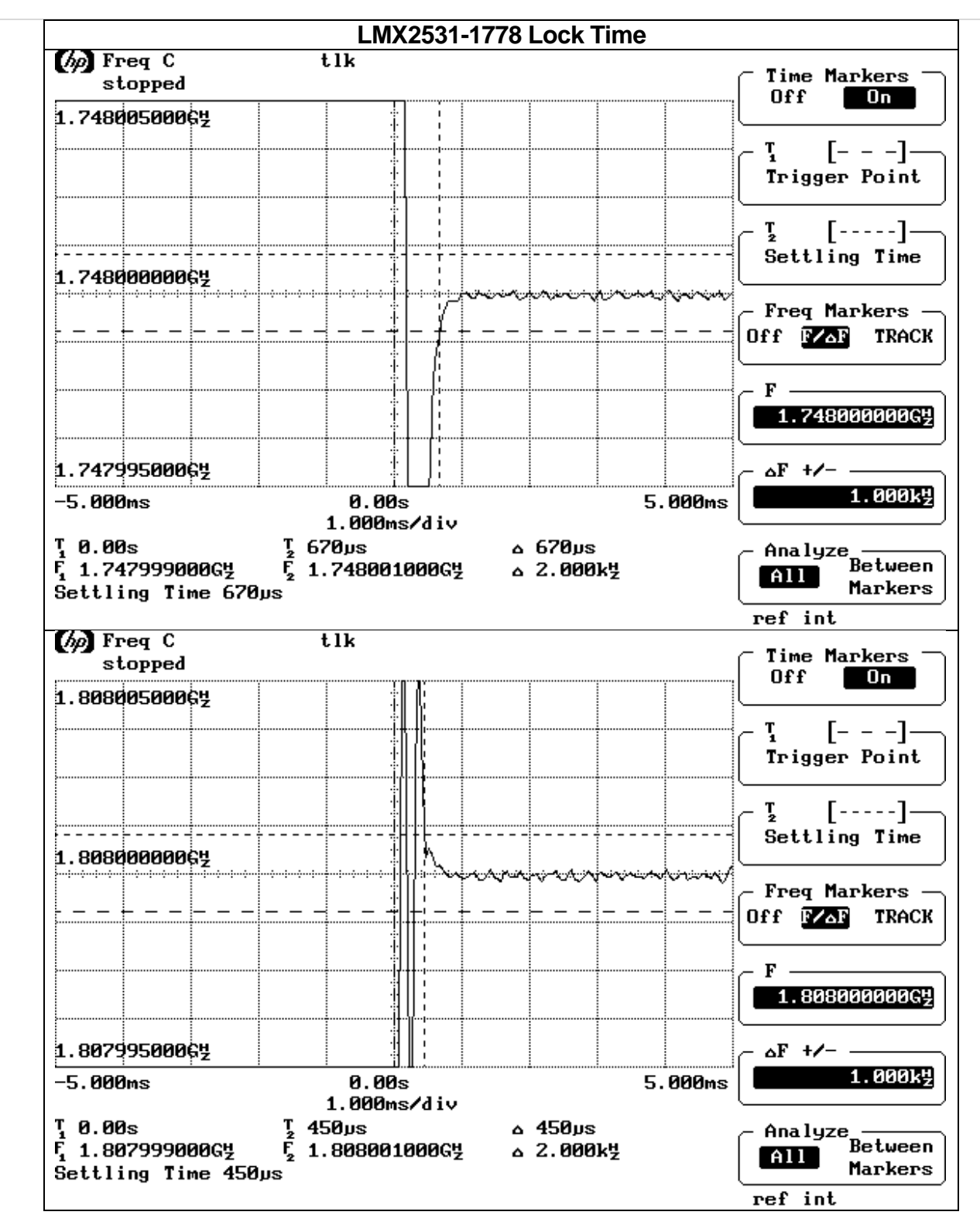

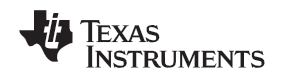

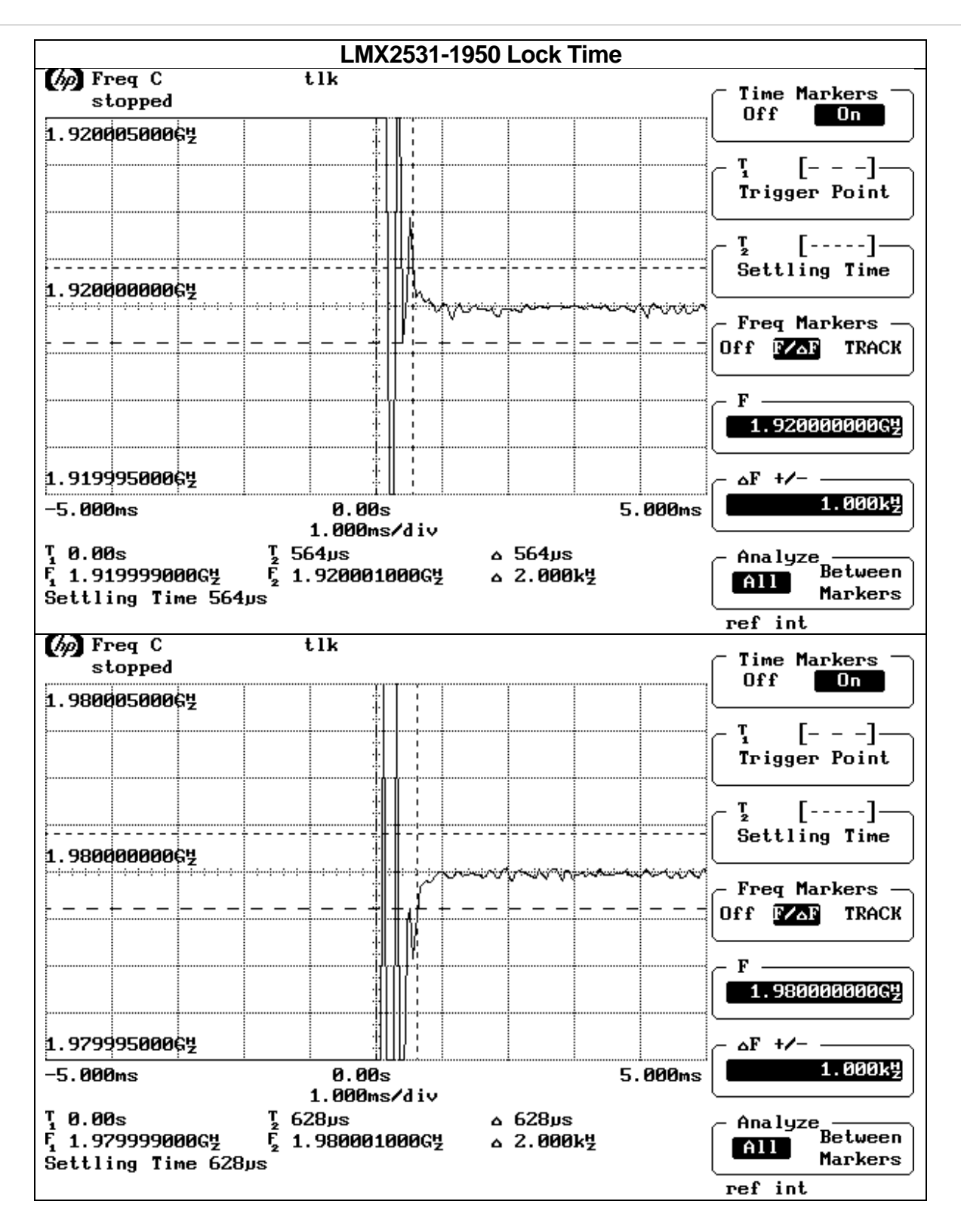

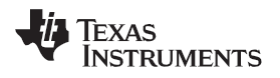

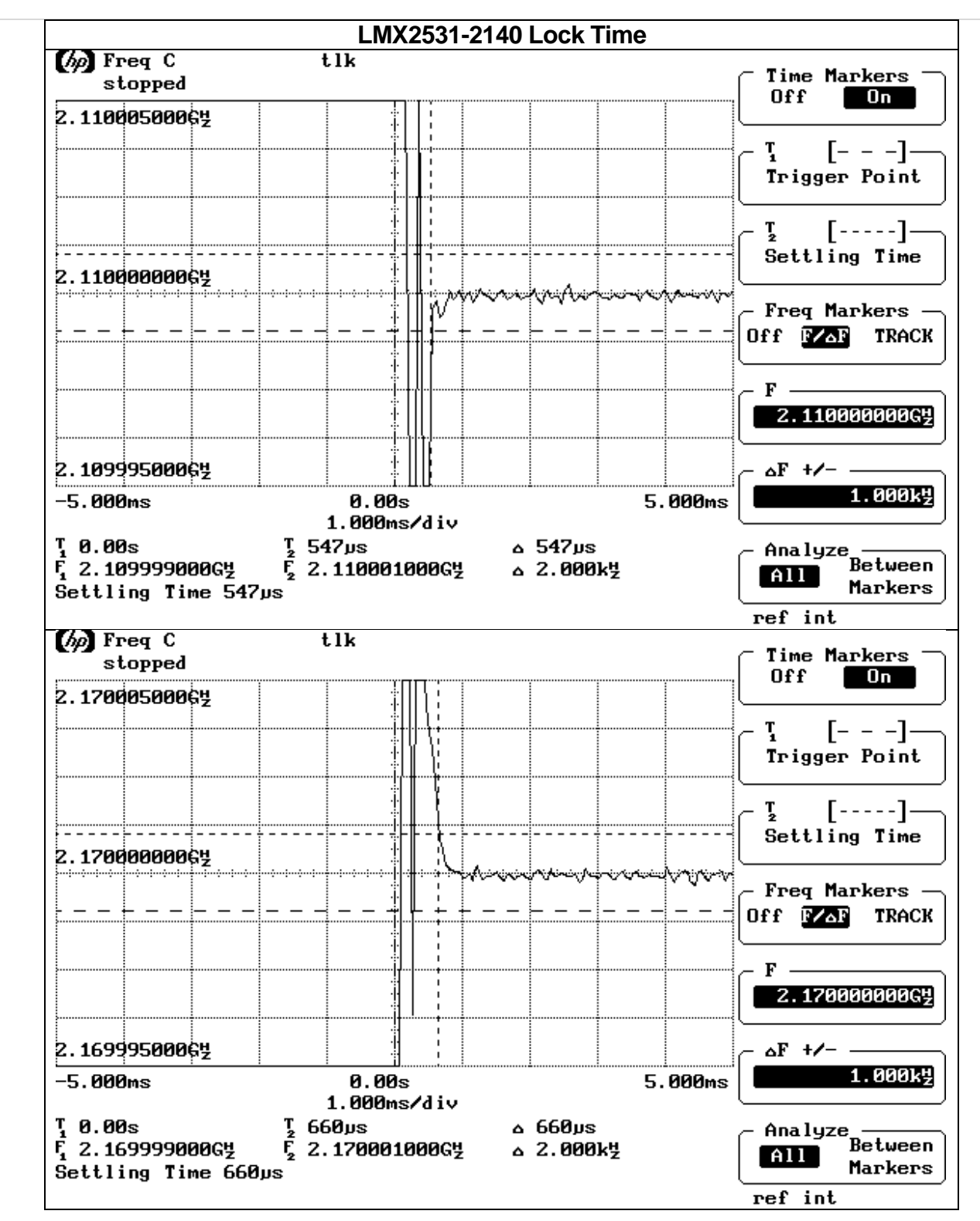

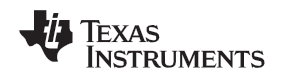

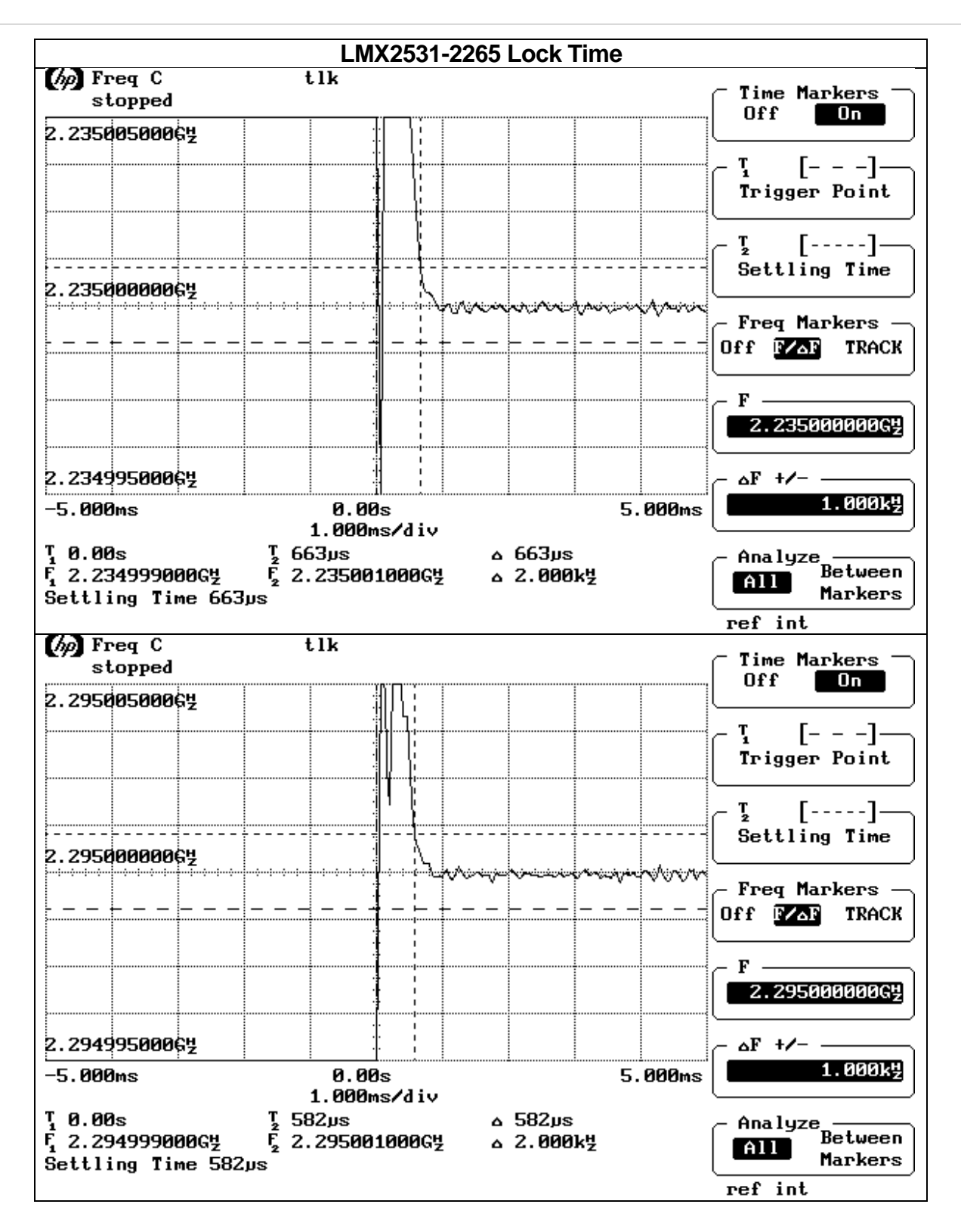

![](_page_25_Picture_0.jpeg)

![](_page_25_Figure_1.jpeg)

<span id="page-26-0"></span>![](_page_26_Figure_1.jpeg)

November 2013 LMX2531-xxxx Evaluation Board User's Guide SNAU077A **27** Copyright © 2013, Texas Instruments Incorporated

www.ti.com

![](_page_27_Picture_0.jpeg)

### **Appendix B: Build Diagram**

### <span id="page-27-0"></span>**Top Overlay**

![](_page_27_Figure_3.jpeg)

![](_page_28_Picture_0.jpeg)

### **Bottom Overlay**

![](_page_28_Figure_2.jpeg)

![](_page_29_Picture_0.jpeg)

### **Appendix C: Quick Start on EVM Communication**

<span id="page-29-0"></span>**Codeloader is the software used to communicate with the EVM (Please download the latest version from TI.com - [http://www.ti.com/tool/codeloader\)](http://www.ti.com/tool/codeloader). This EVM can be controlled through the uWire interface on board. There are two options in communicating with the uWire interface from the computer.**

#### **OPTION 1**

![](_page_29_Picture_4.jpeg)

Open Codeloader.exe  $\rightarrow$  Click "Select Device"  $\rightarrow$  Click "Port Setup" tab  $\rightarrow$  Click "LPT" (in Communication Mode)

![](_page_29_Figure_6.jpeg)

### **OPTION 2**

![](_page_30_Picture_0.jpeg)

#### **The Adapter Board**

This table describes the pins configuration on the adapter board for each EVM board (See examples below table)

![](_page_30_Picture_340.jpeg)

Example adapter configuration (LMK01801)

![](_page_30_Figure_5.jpeg)

Open Codeloader.exe  $\rightarrow$  Click "Select Device"  $\rightarrow$  Click "Port Setup" Tab  $\rightarrow$  Click "USB" (in Communication Mode) \**Remember to also make modifications in "Pin Configuration" Section according to Table above.*

#### **IMPORTANT NOTICE**

Texas Instruments Incorporated and its subsidiaries (TI) reserve the right to make corrections, enhancements, improvements and other changes to its semiconductor products and services per JESD46, latest issue, and to discontinue any product or service per JESD48, latest issue. Buyers should obtain the latest relevant information before placing orders and should verify that such information is current and complete. All semiconductor products (also referred to herein as "components") are sold subject to TI's terms and conditions of sale supplied at the time of order acknowledgment.

TI warrants performance of its components to the specifications applicable at the time of sale, in accordance with the warranty in TI's terms and conditions of sale of semiconductor products. Testing and other quality control techniques are used to the extent TI deems necessary to support this warranty. Except where mandated by applicable law, testing of all parameters of each component is not necessarily performed.

TI assumes no liability for applications assistance or the design of Buyers' products. Buyers are responsible for their products and applications using TI components. To minimize the risks associated with Buyers' products and applications, Buyers should provide adequate design and operating safeguards.

TI does not warrant or represent that any license, either express or implied, is granted under any patent right, copyright, mask work right, or other intellectual property right relating to any combination, machine, or process in which TI components or services are used. Information published by TI regarding third-party products or services does not constitute a license to use such products or services or a warranty or endorsement thereof. Use of such information may require a license from a third party under the patents or other intellectual property of the third party, or a license from TI under the patents or other intellectual property of TI.

Reproduction of significant portions of TI information in TI data books or data sheets is permissible only if reproduction is without alteration and is accompanied by all associated warranties, conditions, limitations, and notices. TI is not responsible or liable for such altered documentation. Information of third parties may be subject to additional restrictions.

Resale of TI components or services with statements different from or beyond the parameters stated by TI for that component or service voids all express and any implied warranties for the associated TI component or service and is an unfair and deceptive business practice. TI is not responsible or liable for any such statements.

Buyer acknowledges and agrees that it is solely responsible for compliance with all legal, regulatory and safety-related requirements concerning its products, and any use of TI components in its applications, notwithstanding any applications-related information or support that may be provided by TI. Buyer represents and agrees that it has all the necessary expertise to create and implement safeguards which anticipate dangerous consequences of failures, monitor failures and their consequences, lessen the likelihood of failures that might cause harm and take appropriate remedial actions. Buyer will fully indemnify TI and its representatives against any damages arising out of the use of any TI components in safety-critical applications.

In some cases, TI components may be promoted specifically to facilitate safety-related applications. With such components, TI's goal is to help enable customers to design and create their own end-product solutions that meet applicable functional safety standards and requirements. Nonetheless, such components are subject to these terms.

No TI components are authorized for use in FDA Class III (or similar life-critical medical equipment) unless authorized officers of the parties have executed a special agreement specifically governing such use.

Only those TI components which TI has specifically designated as military grade or "enhanced plastic" are designed and intended for use in military/aerospace applications or environments. Buyer acknowledges and agrees that any military or aerospace use of TI components which have *not* been so designated is solely at the Buyer's risk, and that Buyer is solely responsible for compliance with all legal and regulatory requirements in connection with such use.

TI has specifically designated certain components as meeting ISO/TS16949 requirements, mainly for automotive use. In any case of use of non-designated products, TI will not be responsible for any failure to meet ISO/TS16949.

![](_page_31_Picture_1640.jpeg)

Mailing Address: Texas Instruments, Post Office Box 655303, Dallas, Texas 75265 Copyright © 2015, Texas Instruments Incorporated